## **Guía para ejercicio de Zombie**

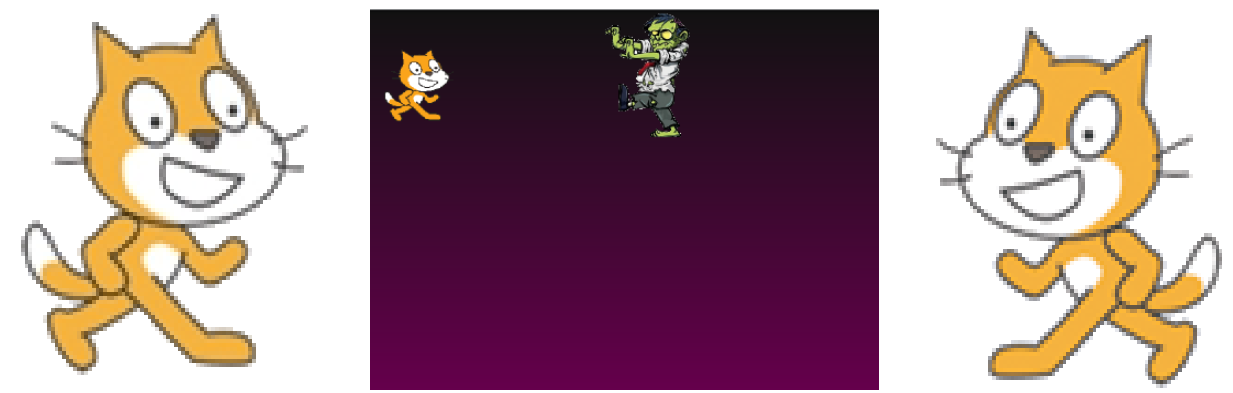

 El juego consiste en tratar de escapar de las garras de un zombie que nos persigue por la pantalla, si no lo logramos, nos transformaremos en el propio zombie y nuestro rostro aparecerá transformado.

Lo primero que vamos a hacer es traer a nuestros protagonistas. El gatito, al que le haremos dos disfraces de diferente color

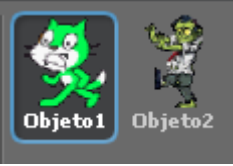

(uno para cuando esté normal y otro cuando esté transformado) y un zombie bien feo que podemos dibujar o traer de internet (ojo con el fondo, si quieren que llegue sin el mismo tienen que guardarlo como gif o png

utilizando el programa GIMP, sino, con la

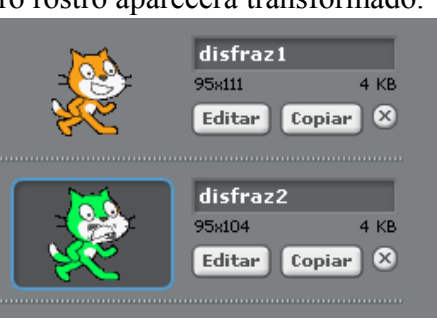

goma le borran el fondo). Recuerda activarles tanto al gatito como al zombie la opción de solo mirar izquierda derecha.

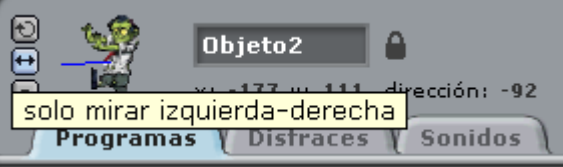

Bueno, ahora que tenemos esto hecho vamos a pintar nuestro escenario de un color oscuro. Para ello vamos al escenario, luego a Fondo, Editar y con el tarro de pintura pintamos de un color oscuro (yo utlice degradados).

Bien, ahora podemos empezar a progamar.

Lo primero que vamos a hacer es controlar al Gatito. Lo mandamos a una posición inicial, con el disfraz 1 y que siempre se muestre.

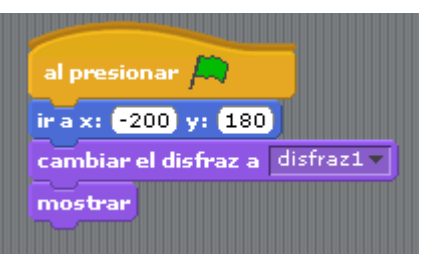

Luego vamos a hacer que se mueva con las teclas

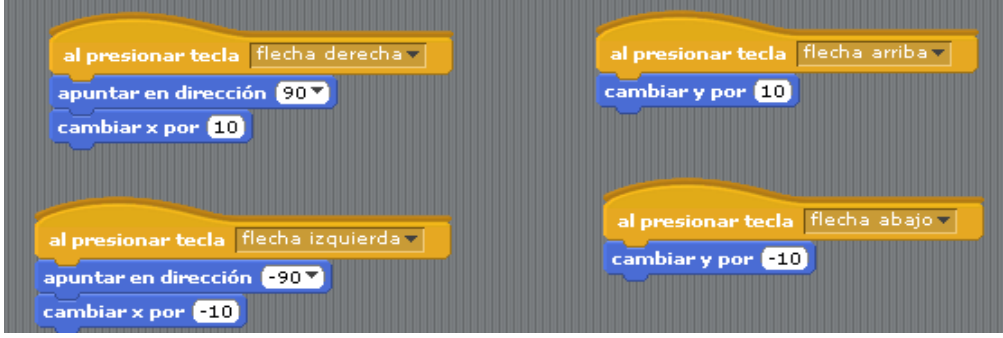

Excelente, ya volveremos con el Gatito, pero ahora vamos con nuestro amigo el Zombie. Prime haremos que se mueva solo y que rebote cuando toca el borde. Y luego agregaremos el código de la izquierda para darle una posición inicial, y que siempre persiga al gatito.

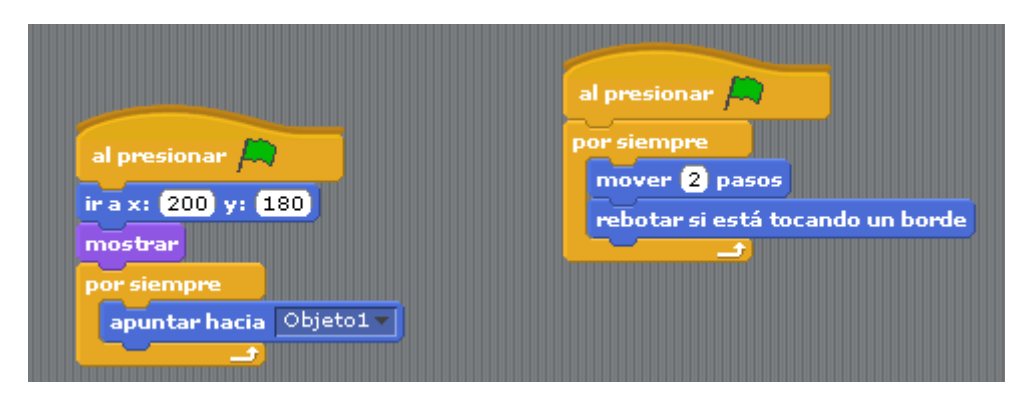

El juego está casi pronto. Lo que falta es ver que pasa cuando lo atrapa. Para ello volvemos al gatito y le decimos que cuando lo toque el zombie, se cambie de disfraz, espere un segundo, se esconda y mande un mensaje de final a todos.

Podemos poner un código similar en Zombie para que este se esconda.

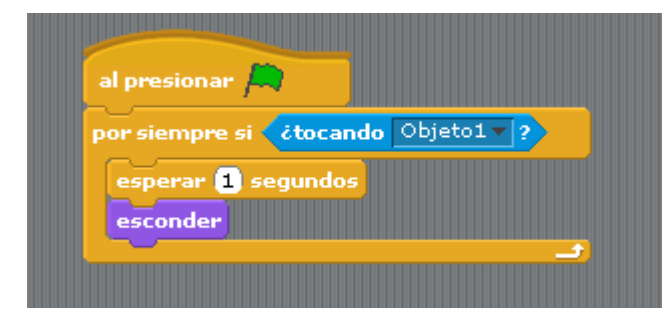

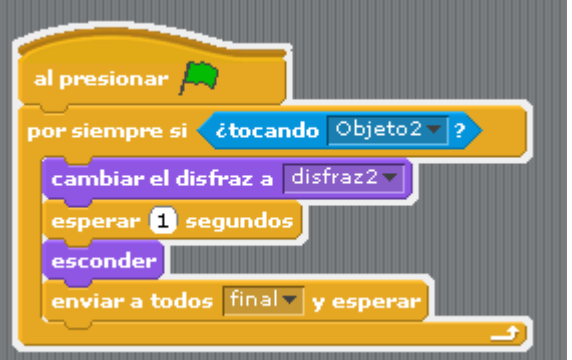

Y lo último que vamos a hacer es entrar al escenario y controlar el cambio de fondo.

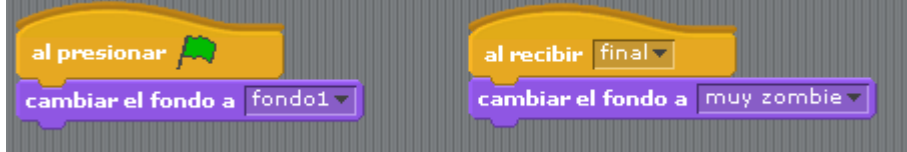

¿Qué como hago para transformar mi foto en un Zombie? Muy sencillo, entramos a<http://makemezombie.com/>en donde subimos una foto común nuestra y la transformará en zombie. Luego guardamos la imagen y la importamos como uno de los fondos del escenario. Y listo.

Hay muchas variantes para agregarle al juego, sonidos, más zombies, que el gatito dispare, etc.

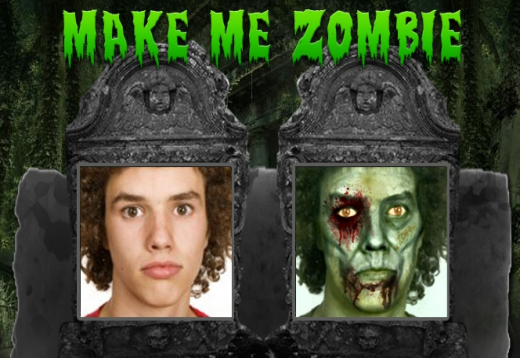